# Proventa International

Online Event Networking

# Event Networking Made Simple

Setting up meetings couldn't be easier, just follow the below simple steps and away you go:

- 1. Join the Meeting
- 2. Choose Your Interests
- 3. See Your Matches
- 4. Request Meetings
- 5. Meet via Live Video

## Join the Platform

Follow the direct URL and use your existing social accounts to log straight in or simply create an account.

Tip - your information can pre-populate if you sign-in using your Linkedin account

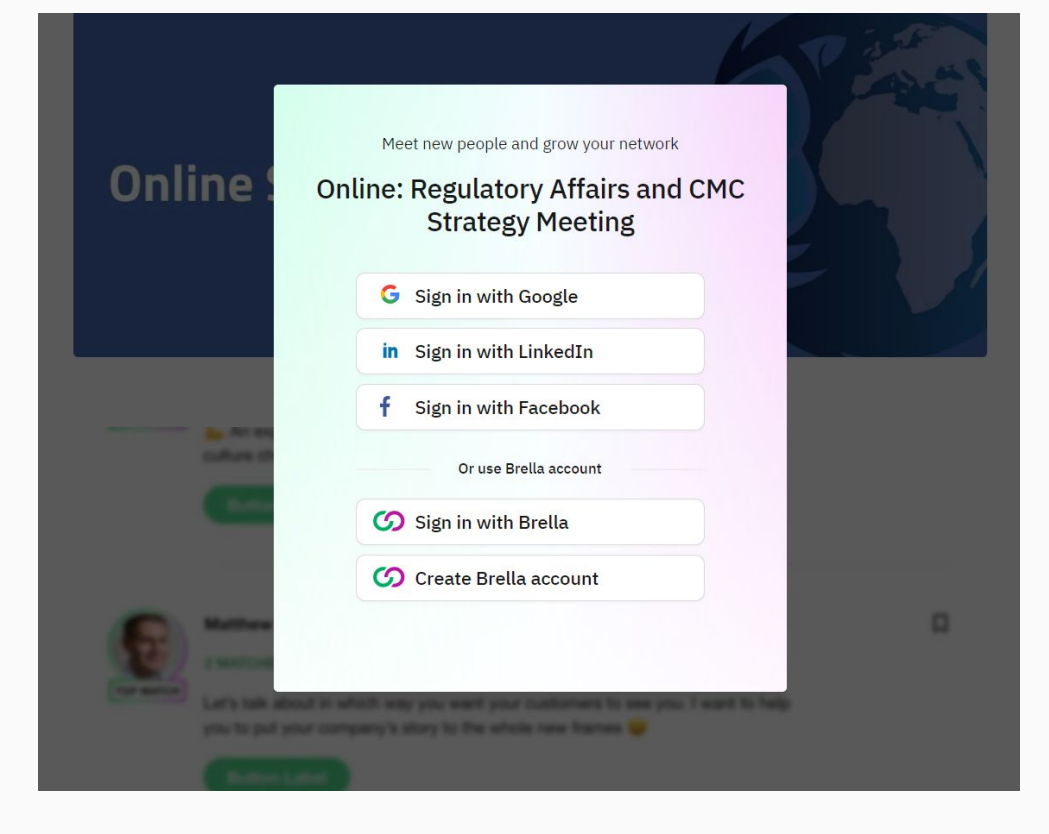

## Select Your **Interests**

Let people know your offering by selecting your interests and goals for networking.

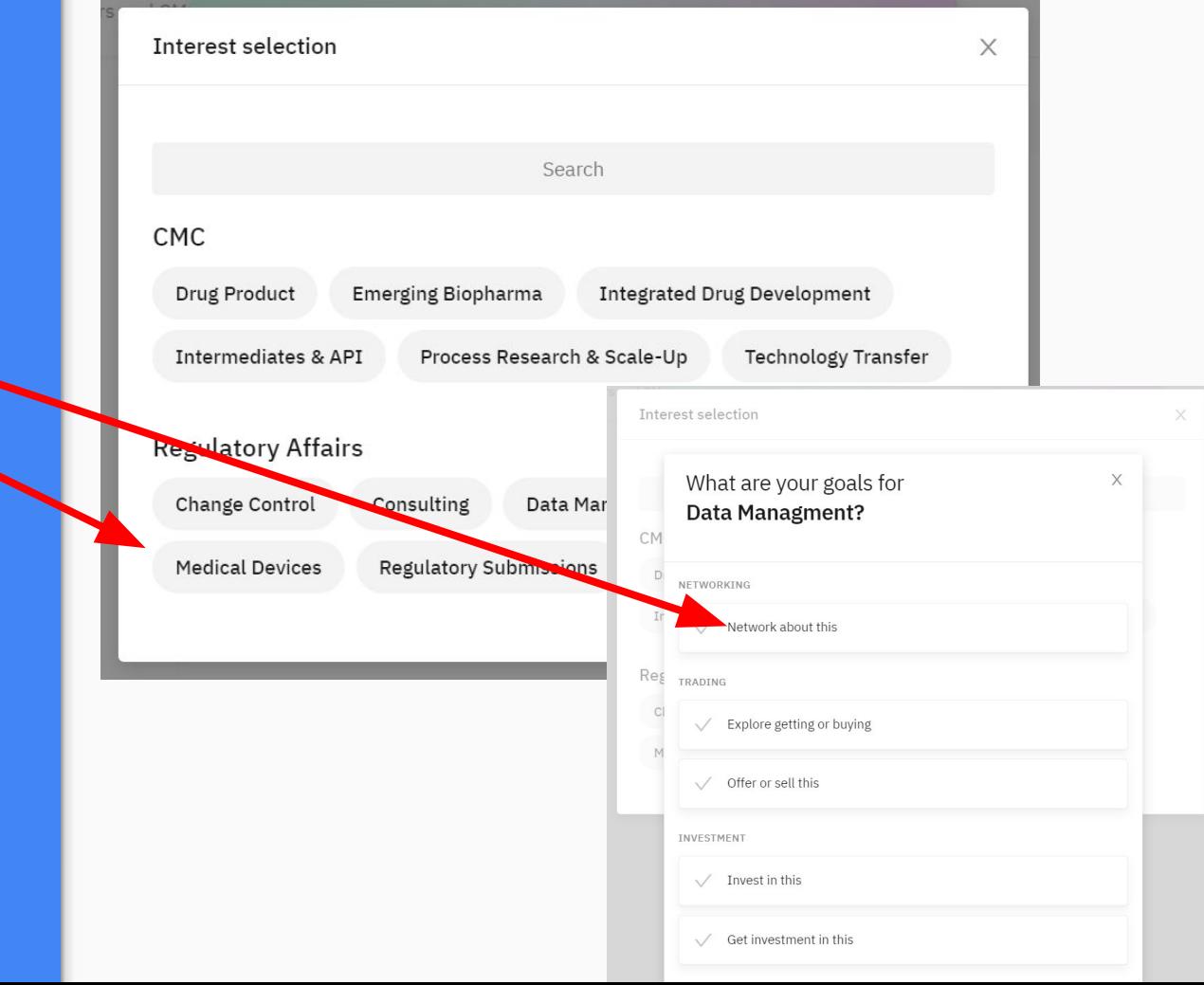

## Explore Your **Matches**

Based on your choices see which delegates are a close match or browse the list of all attendees on the platform.

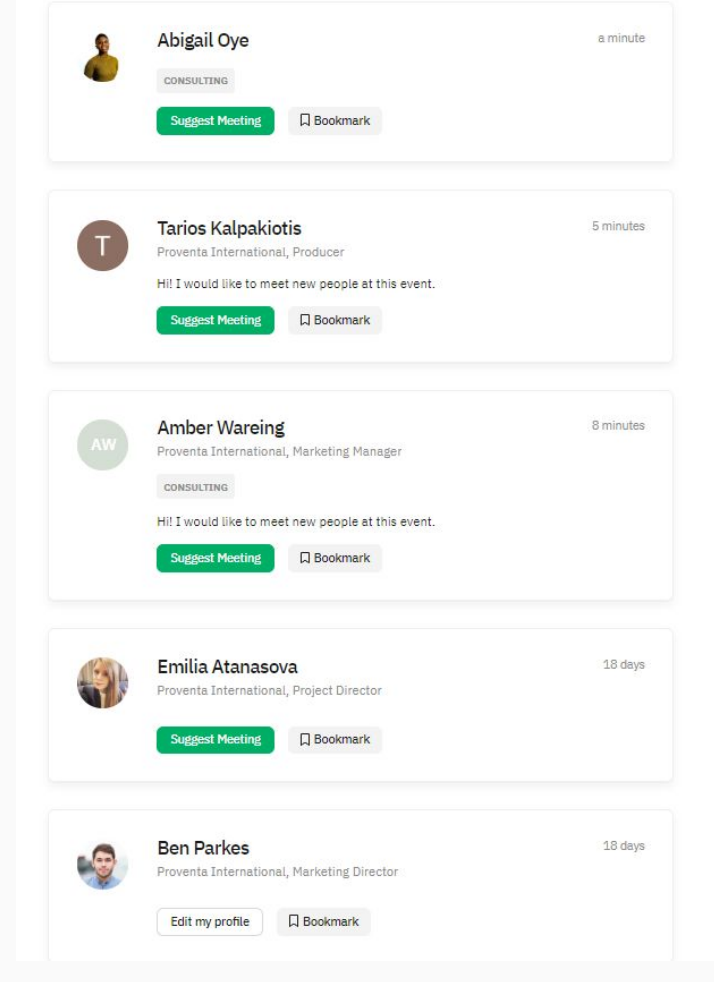

## Send an Invite

Select an attendee and you will see the meeting slots that you both have available.

Simply click and send a request.

Tip - personalise your message to let them know why you would like to meet.

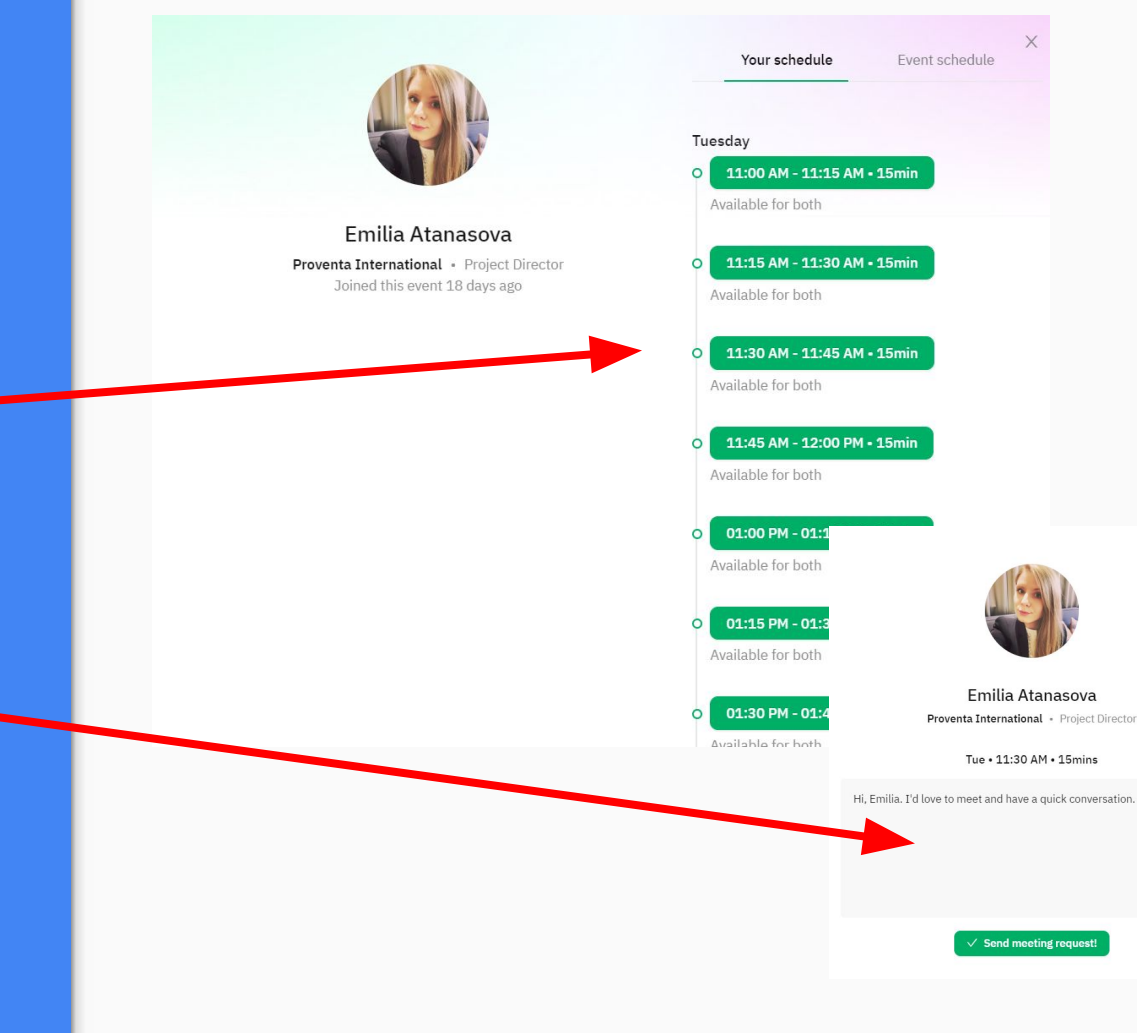

## Meet - using Live HD video feed and chat feature

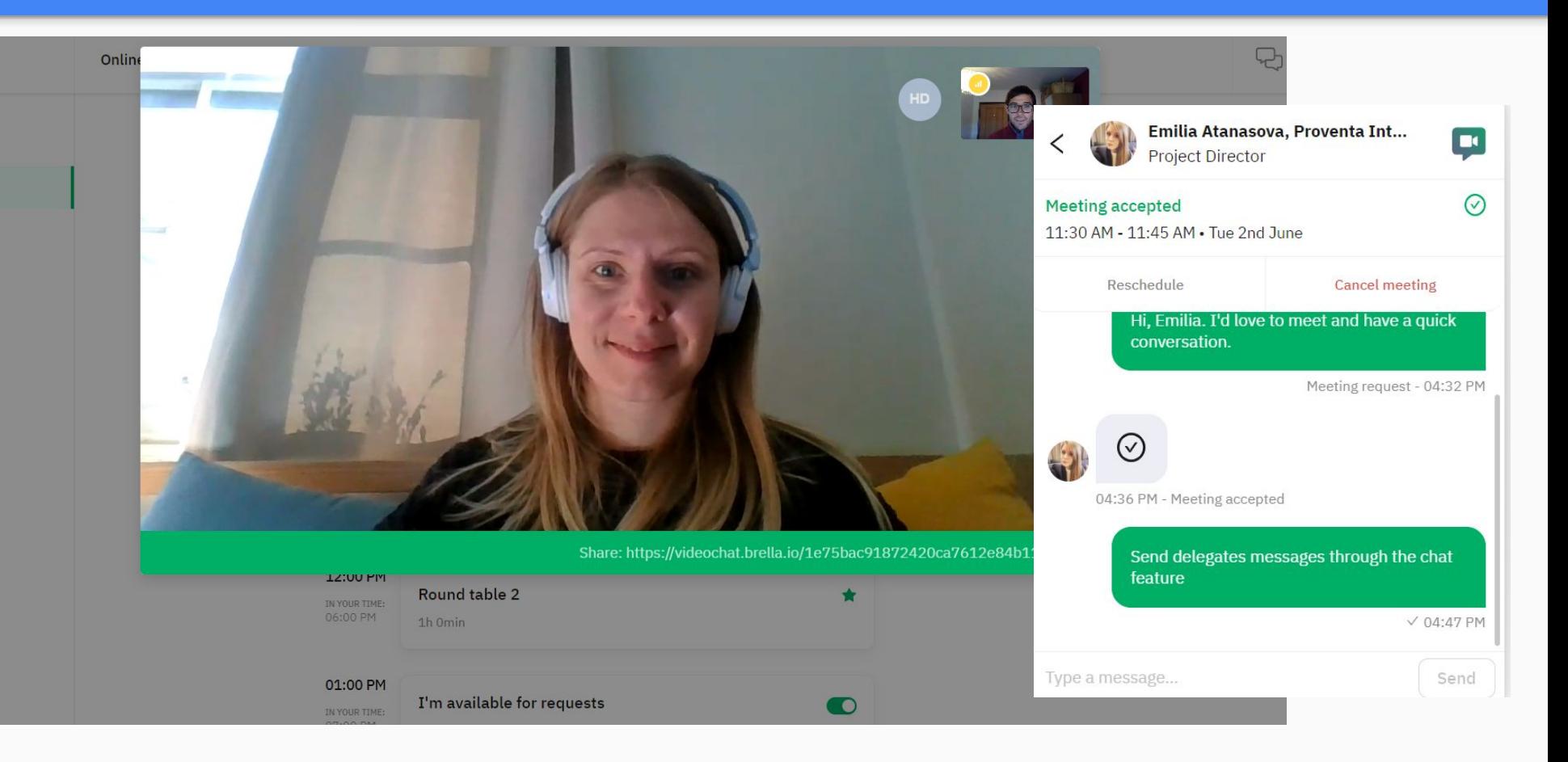

## Manage Your **Meetings**

Explore the event schedule which integrates with your meetings and available slots - to make sure you never miss anything

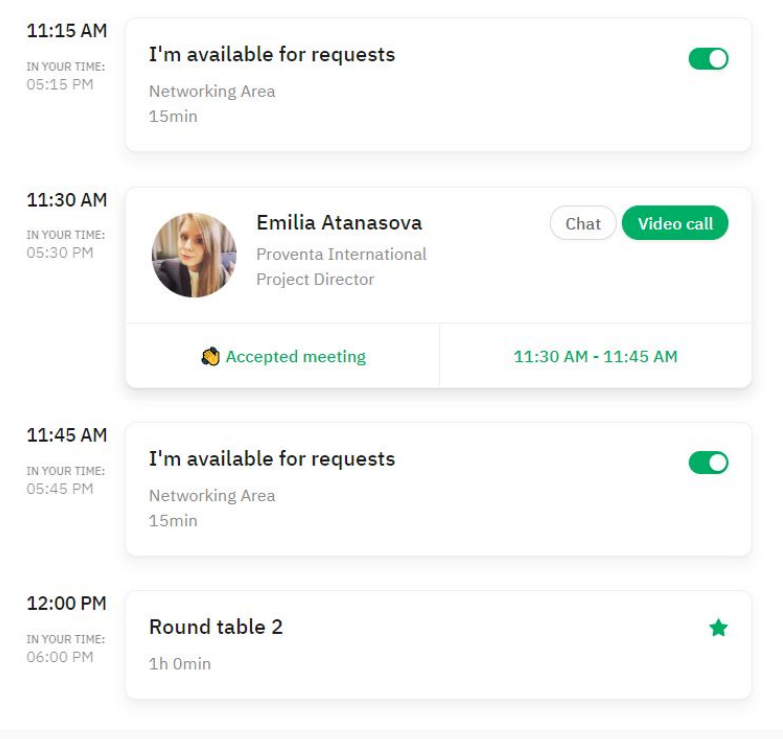

## Your Notifications

Never miss a meeting by managing your invite from within the chat feature.

Allow desktop notifications to alert you to new requests, messages and meetings

#### $\times$ Messages Meeting requests 1 **Louis Smikle** LS. Founder & CEO at PROVENTA INTERN... Hi, Ben. I'd love to meet and have a quick conversation. Time: 11:00 AM - 11:15 AM Date: Tue 2nd Jun 2020 Event: Online: Regulatory Affairs an... **View request** Emilia Atanasova accepted your All conversations meeting request Online: Regulatory Affairs and CMC  $\rightarrow$ Emilia Atanasova Strategy Meeting 2.6.2020 at 11:30 Send delegates message... • 10 minutes AM - 11:45 AM Google Chrome · next.brella.io Close 16:36  $\wedge$   $\bullet$   $\bullet$   $\sigma$   $\phi$  ENG 11/05/2020

畴

### See it in Action

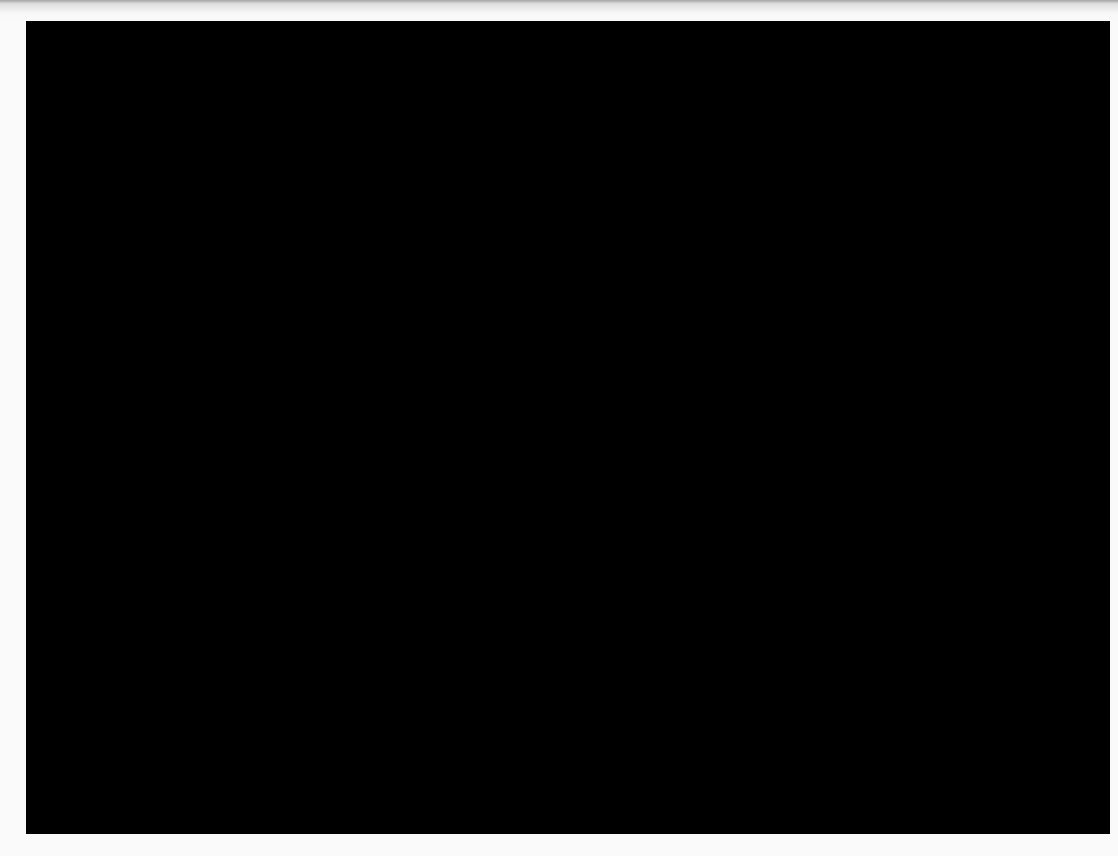

#### <https://cdn2.hubspot.net/hubfs/2090809/mobileanim-iphonex.mp4>